# **Release Notes for Cisco Catalyst PON Series Optical Line Terminal and PON Manager**

**First Published:** 2020-11-09

**Last Modified:** 2021-09-17

## **Release Notes for Cisco Catalyst PON Series Optical Line Terminal and PON Manager**

This document describes the hardware and software requirements, features and bugs for the Cisco Catalyst PON Series Optical Line Terminal (OLT) and the Cisco Catalyst PON Manager.

For release information on Optical Network Terminal (ONT), refer *Release Notes for Cisco Catalyst PON Series Optical Network Terminal*.

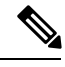

**Note**

The documentation set for this product strives to use bias-free language. For purposes of this documentation set, bias-free is defined as language that does not imply discrimination based on age, disability, gender, racial identity, ethnic identity, sexual orientation, socioeconomic status, and intersectionality. Exceptions may be present in the documentation due to language that is hardcoded in the user interfaces of the product software, language used based on standards documentation, or language that is used by a referenced third-party product.

## **Introduction to Cisco Catalyst PON Series Switches**

Cisco Catalyst PON Series switches are built to address the emerging demand of bandwidth for enterprise and residential users. A network designed using the Cisco Catalyst PON Series switches in the campus replaces a three-tier architecture with a two-tier fiber optic network. It eliminates the active access and distribution Ethernet switches with passive optical devices.

A Passive Optical Network (PON) transmits data over fiber optic lines and supports voice, video, and data services. PON uses a single optical fiber and a passive optical splitter to serve a point-to-multipoint optical network.

A Cisco Catalyst PON Series switch network consists of the following elements:

- A Cisco Catalyst PON Series Optical Line Terminal (OLT), which manages the network traffic.
- A Cisco Catalyst PON Series Optical Network Terminal (ONT), to which the end users are connected.
- A Cisco Catalyst PON Manager that monitors and manages all the switches in the network.

For information on devices and their installation, refer *Cisco Catalyst PON Series Switches Hardware Installation Guide*.

## **What's New in Cisco Catalyst PON Series OLT, Release 1.2.2.0**

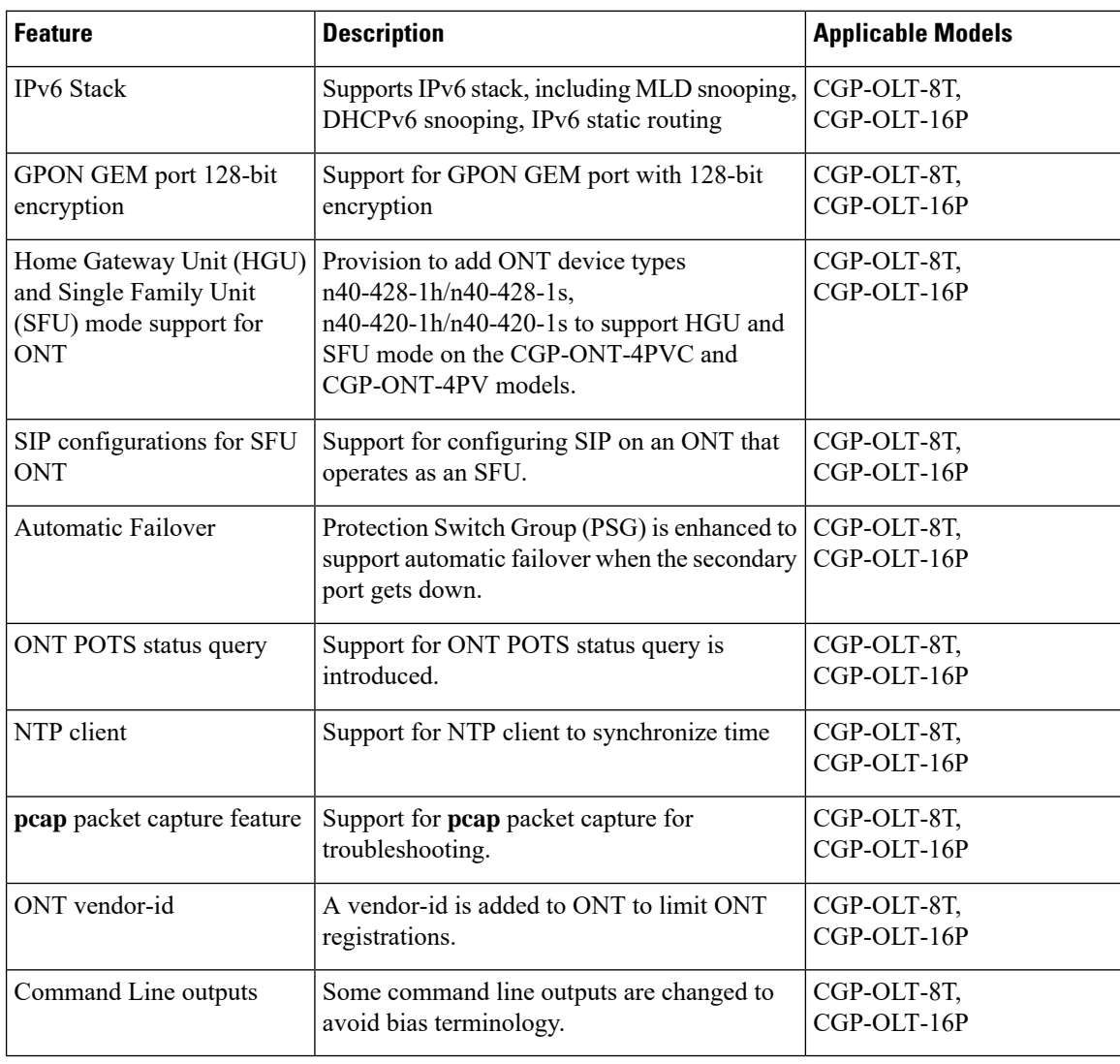

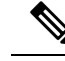

If the n40-428-1 or n40-420-1 devices are configured with release v1.2.1.17, they will automatically load the configuration of n40-428-1h and n40-420-1h for configuration compatibility after upgrading to release v1.2.2.0. **Note**

## **What's new in Cisco Catalyst PON Manager, Release v1.00.069**

The following are the enhancements in Cisco Catalyst PON Manager, Release v1.00.069:

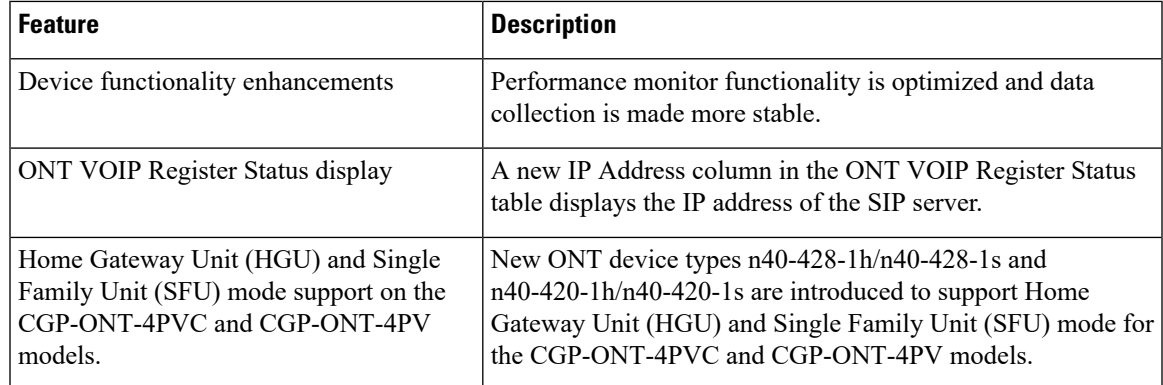

## **Supported Hardware**

### **Cisco Catalyst PON Series Optical Line Terminal**

The following table lists the Cisco Catalyst PON Series OLT models that are supported:

**Table 1: Cisco Catalyst PON Series OLT Models**

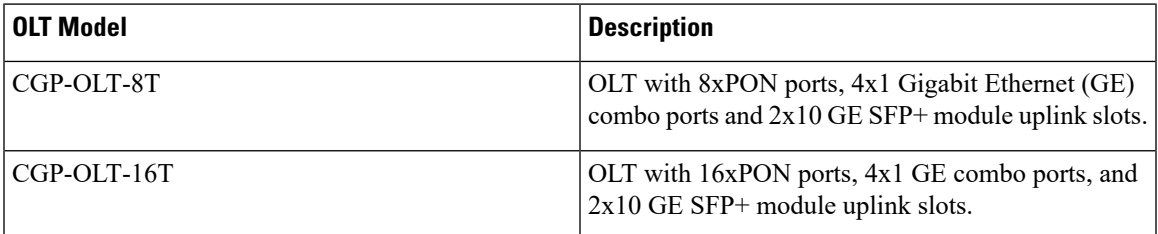

### **Optics Modules**

The Cisco Catalyst PON Series switches support the following Cisco Small Form-Factor Pluggable (SFP) and SFP+ transceiver modules:

**Table 2: Supported SFP and SFP+ Modules**

| <b>Model Number</b> | <b>Description</b>                                                                |
|---------------------|-----------------------------------------------------------------------------------|
| $CGP-SFP-OC=$       | GPON SFP type C, Sensitivity -30dBm, average<br>output power 3dBm~7dBm            |
| GLC-LH-SMD          | 1000BASE-LX/LH long-wavelength, with Digital<br>Optical Monitoring (DOM) support. |
| GLC-SX-MMD          | 1000BASE-SX short wavelength; with DOM support                                    |
| GLC-EX-SMD          | 1000BASE-EX long-wavelength; with DOM support                                     |
| GLC-BX-D            | 1000BASE-BX10-D downstream bidirectional single<br>fiber, with DOM support        |

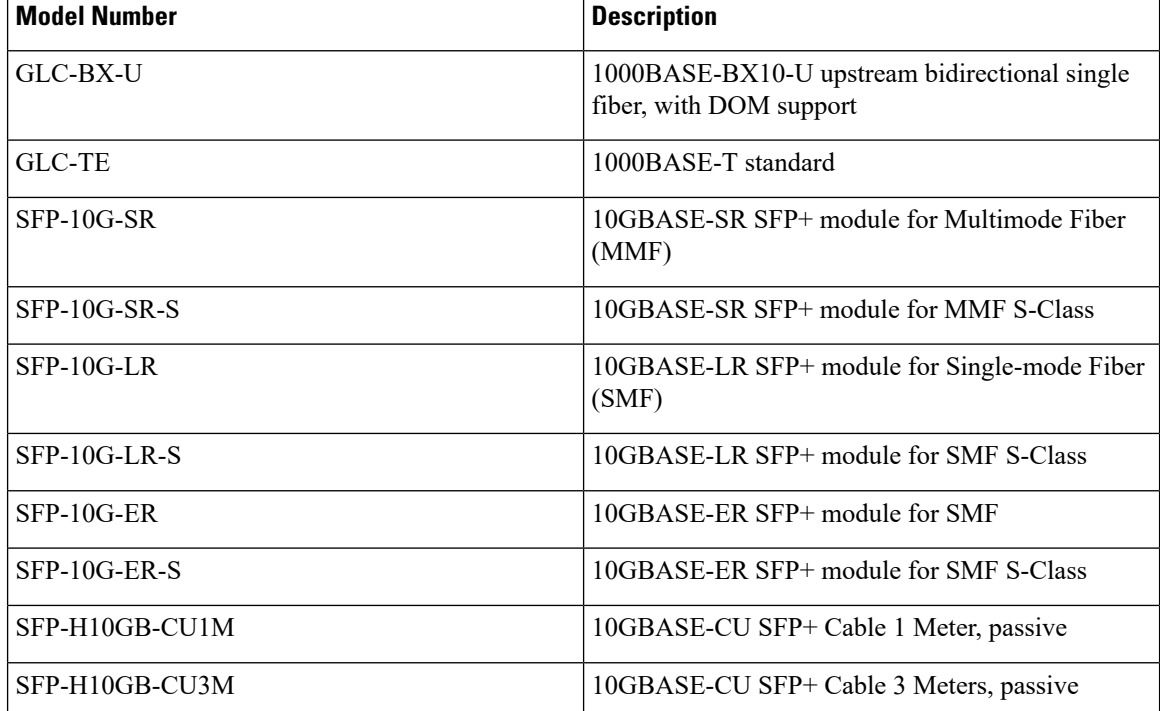

For more information on the SFP and SFP+ modules, refer the following Data Sheets:

Cisco Gigabit Ethernet SFP [Modules](https://www.cisco.com/c/en/us/products/collateral/interfaces-modules/gigabit-ethernet-gbic-sfp-modules/datasheet-c78-366584.html) Data Sheet

Cisco [10GBase](https://www.cisco.com/c/en/us/products/collateral/interfaces-modules/transceiver-modules/data_sheet_c78-455693.html) SFP Modules Data Sheet

### **Cisco Catalyst PON Manager**

Cisco Catalyst PON Manager is a software that is based on client-server architecture and operates on the Windows operating system. The PON Manager Client provides a graphical user interface for users to operate and maintain the PON devices. The PON Manager Server processes the data sent by the client and also stores the relevant client information.

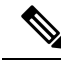

**Note**

To avoid software conflicts during the installation of Cisco Catalyst PON Manager, turn off all the antivirus applications on your device.

### **Hardware Requirements for Cisco Catalyst PON Manager**

The PON Manager Server and Client hardware requirements vary based on the size of the network that it serves.

The following tables describe the hardware specifications for Cisco Catalyst PON Manager.

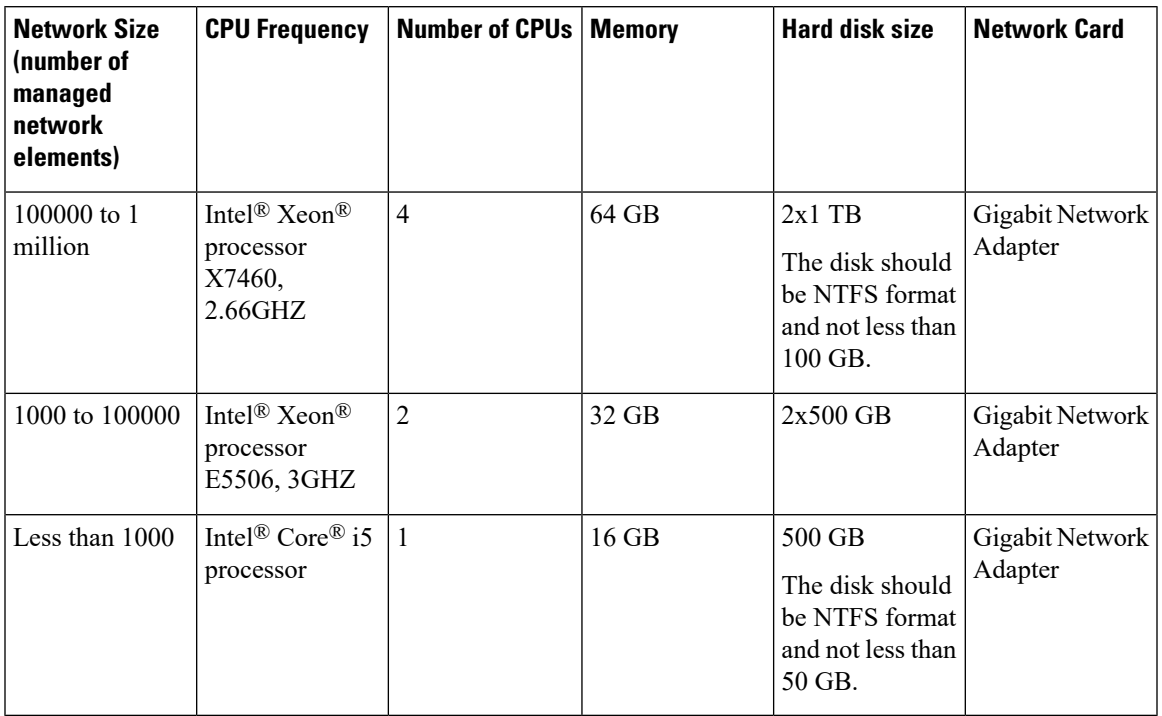

#### **Table 3: PON Manger Server Hardware Specifications**

**Table 4: PON Manager Client Hardware Specifications**

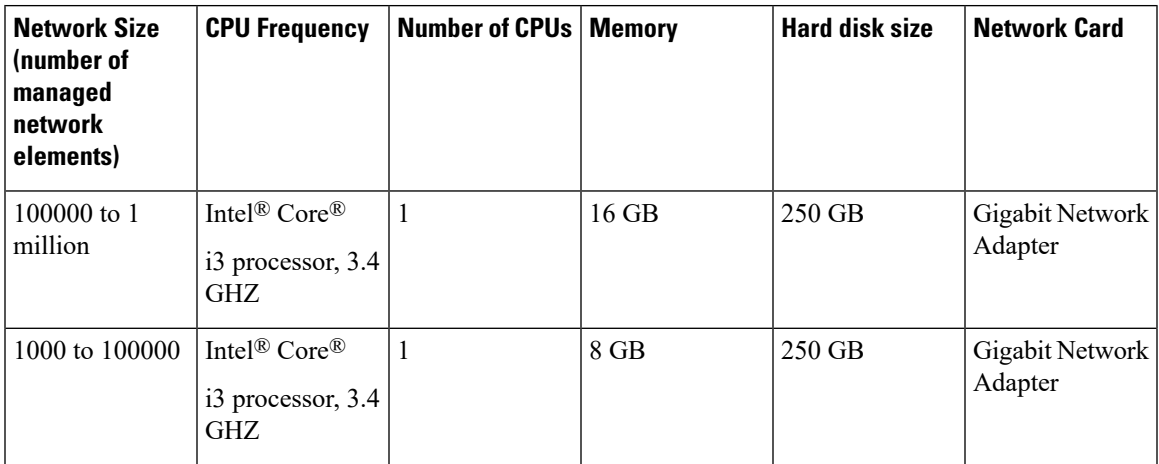

### **Software Requirements for Cisco Catalyst PON Manager**

#### **PON Manager Server Requirements**

#### **Supported Operating Systems**:

- 64-bit Operating System
- Windows Server 2008, Windows Server 2012, Windows Server 2016, Windows Server 2019, Windows 7, Windows 10

#### **Supported Database**:

MySQL

#### **PON Manager Client Requirements**

Windows 7 or Windows10 Operating System

## **Upgrading the Software**

This section covers the various aspects of installing or upgrading the software on Cisco Catalyst PON Series OLT and Cisco Catalyst PON Manager.

#### **Finding the Software Version**

The Cisco Catalyst PON Manager provides a Configuration Management window to view the hardware and software releases of a device in the network.

You can use the **show version** command to see the software version that is running on your Cisco Catalyst PON Series OLT.

#### **Table 5: Recommended Software Release**

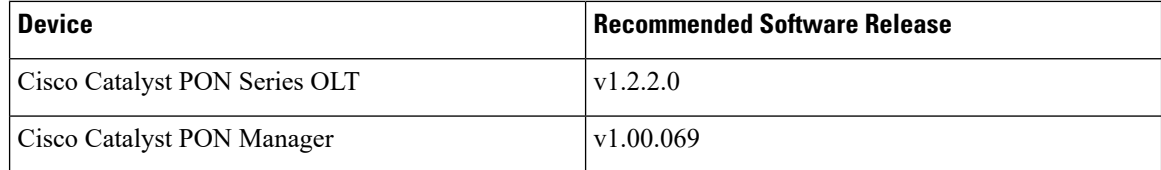

### **Installing or Upgrading Software on Cisco Catalyst PON Series OLT**

Follow these steps to install or upgrade the software on a Cisco Catalyst PON Series OLT:

#### **Before you begin**

Ensure that an external TFTP server is installed on your computer that connects to the OLT.

#### **Procedure**

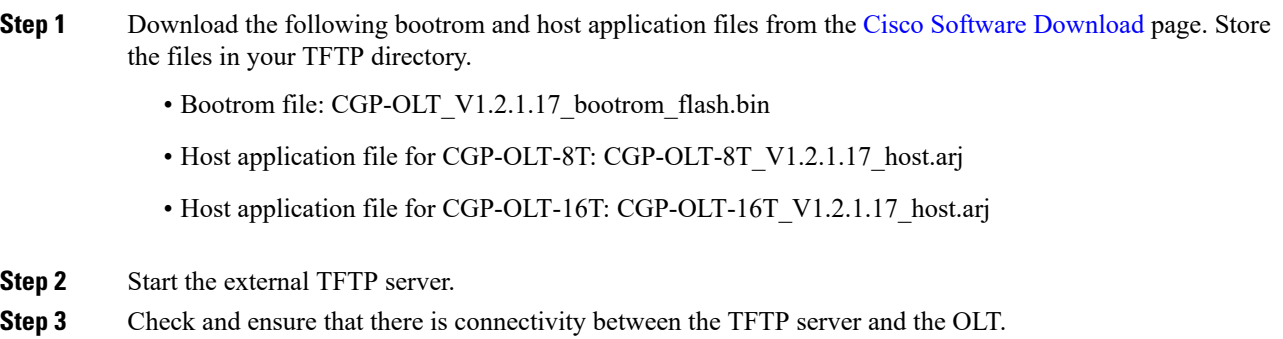

GPON# **ping 192.168.100.10**

Pinging 192.168.100.10 (192.168.100.10) with 40 bytes of data: Reply from 192.168.100.10 bytes=40 time=9ms ttl=64 Reply from 192.168.100.10 bytes=40 time=9ms ttl=64 Reply from 192.168.100.10 bytes=40 time=9ms ttl=64 Reply from 192.168.100.10 bytes=40 time=9ms ttl=64 Reply from 192.168.100.10 bytes=40 time=9ms ttl=64 --- 192.168.100.10 ping statistics --- 5 packets transmitted, 5 received, 0% packet loss, time 4820 ms rtt min/avg/max = 9/9/9 ms

**Step 4** Download the bootrom file to the OLT.

#### **Example:**

GPON# **load whole-bootrom tftp inet 192.168.100.10 CGP-OLT\_V1.2.1.17\_bootrom\_flash.bin**

```
Downloading BootRom via TFTP...
Bootrom file is downloaded successfully, start writing to flash...
Download BootRom via TFTP successfully.
```
#### **Step 5** Download the host application file to the OLT.

Choose an appropriate host application file depending on the OLT.

The example here shows the command for a CGP-OLT-8T switch.

#### **Example:**

GPON# **load application tftp inet 192.168.100.10 CGP-OLT-8T\_V1.2.1.17\_host.arj**

```
Downloading application via TFTP...
Application file is downloaded successfully, start writing to flash...
Download application via TFTP successfully.
```
#### **Step 6** Reboot the OLT.

**Note** Services are disrupted during a reboot.

#### **Example:**

GPON# **reboot**

If you do not save the settings, all changes made will be lost. Are you sure you want to proceed with the system reboot  $(y/n)$ ?y

### **Installing or Upgrading the Cisco Catalyst PON Manager Software**

#### **Before you begin**

- Exit the PON Manager Server and Client applications, if they are running.
- Turn off the antivirus application on your device to avoid software conflicts.

#### **Procedure**

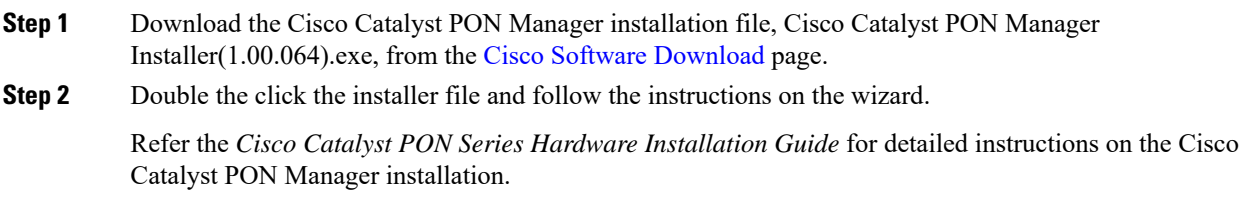

## **Caveats**

Caveats describe unexpected behavior in Cisco Catalyst PON Series Releases. Caveats listed as open in a prior release are carried forward to the next release as either open or resolved.

### **Cisco Bug Search Tool**

Cisco Bug Search Tool (BST) is a gateway to the Cisco bug-tracking system, which maintains a comprehensive list of defects and vulnerabilities in Cisco products and software. The BST provides you with detailed defect information about your products and software.

To view the details of a caveat, click on the identifier.

### **Caveats in Cisco Catalyst PON Series OLT**

This section describes the open and resolved issues in the releases of Cisco Catalyst PON Series OLT.

#### **Resolved Caveats in Cisco Catalyst OLT v1.2.2.0**

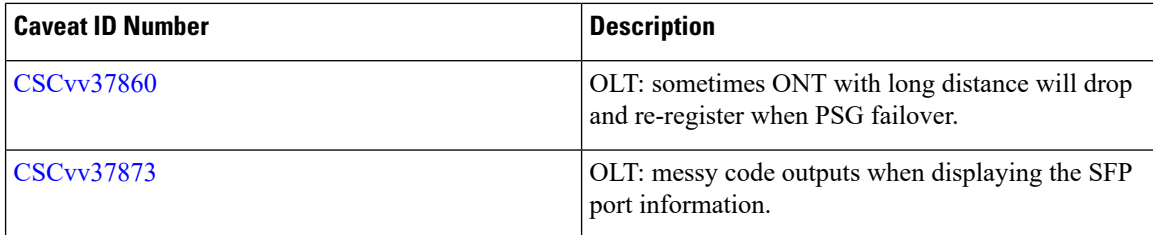

#### **Open Caveats in OLT Release 1.2.1.17**

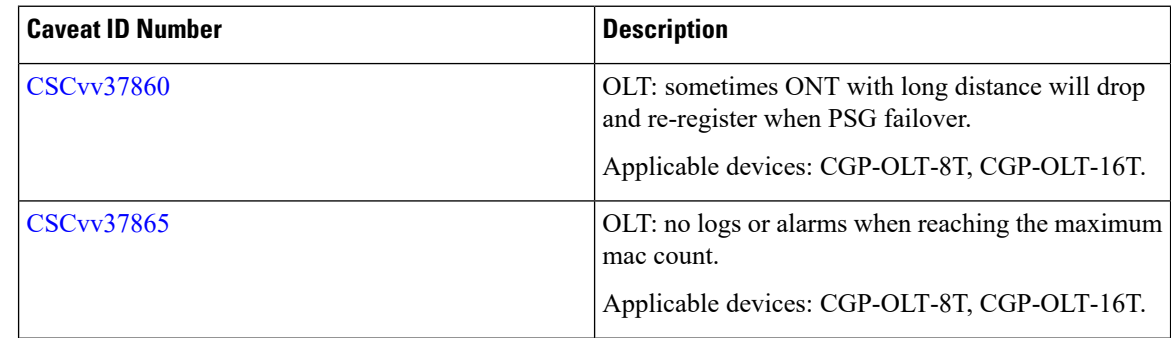

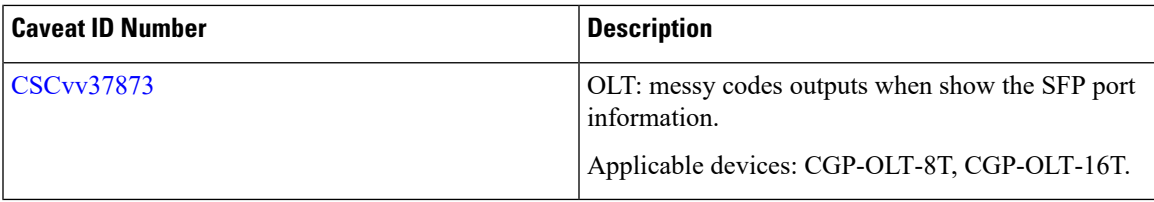

### **Caveats in Cisco Catalyst PON Manager**

This section describes the open and resolved issues in the releases of Cisco Catalyst PON Manager.

#### **Resolved Caveats in Cisco Catalyst PON Manager 1.00.069**

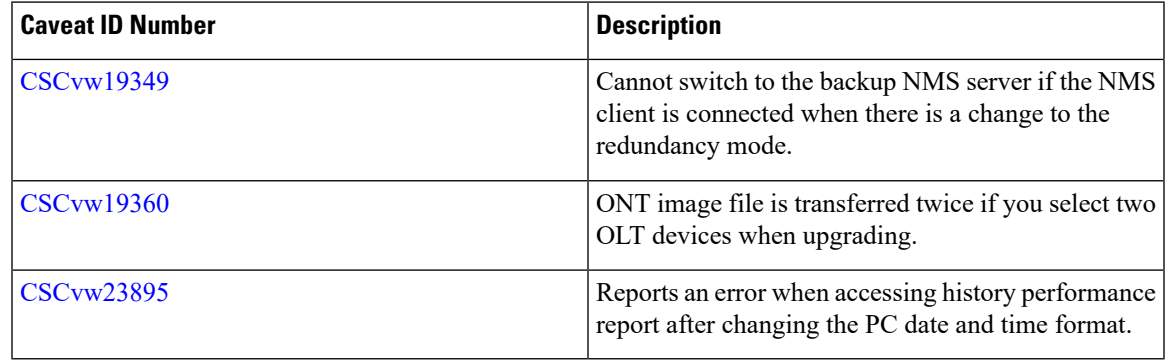

#### **Open Caveats in Cisco Catalyst PON Manager 1.00.069**

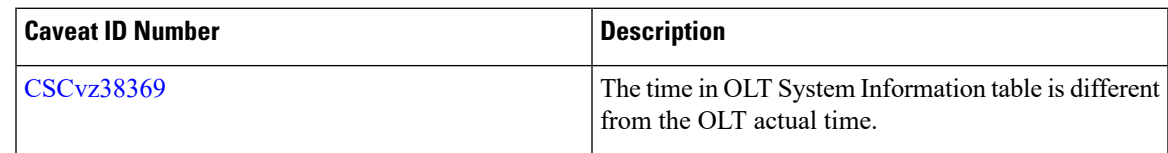

#### **Open Caveats in Cisco Catalyst PON Manager 1.00.064**

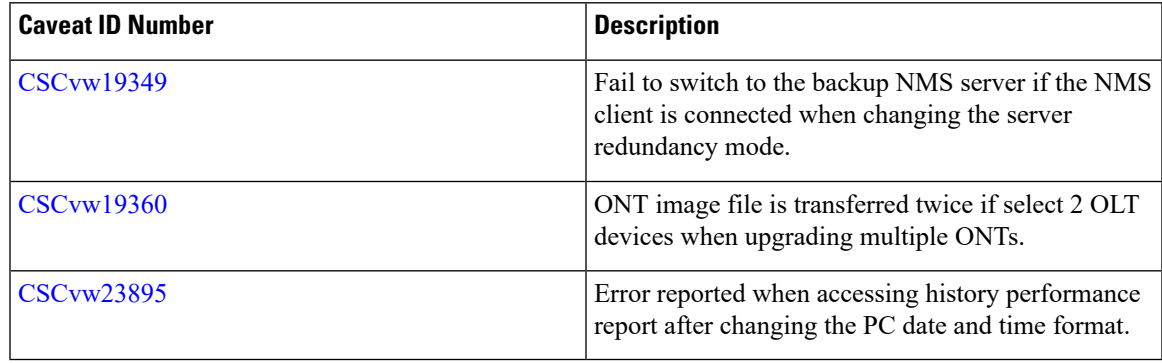

## **Troubleshooting**

For the most up-to-date, detailed troubleshooting information, see the Cisco TAC website at this URL:

<http://www.cisco.com/en/US/support/index.html>

Go to **Product Support** and select your product from the list or enter the name of your product. Look under Troubleshoot and Alerts, to find information for the problem that you are experiencing.

Use this [link](https://mycase.cloudapps.cisco.com/case) to open a TAC case.

## **Related Documentation**

We recommend that you read the following documents relating to Cisco Catalyst PON Series:

- *Cisco Catalyst PON Series Switches OLT Configuration Guide*
- *Cisco Catalyst PON Series Switches OLT Command Reference Guide*
- *Cisco Catalyst PON Series Switches Hardware Installation Guide*
- *Cisco Catalyst PON Series Switches ONT Configuration Guide*
- *Cisco Catalyst PON Manager Overview Guide*

THE SPECIFICATIONS AND INFORMATION REGARDING THE PRODUCTS IN THIS MANUAL ARE SUBJECT TO CHANGE WITHOUT NOTICE. ALL STATEMENTS, INFORMATION, AND RECOMMENDATIONS IN THIS MANUAL ARE BELIEVED TO BE ACCURATE BUT ARE PRESENTED WITHOUT WARRANTY OF ANY KIND, EXPRESS OR IMPLIED. USERS MUST TAKE FULL RESPONSIBILITY FOR THEIR APPLICATION OF ANY PRODUCTS.

THE SOFTWARE LICENSE AND LIMITED WARRANTY FOR THE ACCOMPANYING PRODUCT ARE SET FORTH IN THE INFORMATION PACKET THAT SHIPPED WITH THE PRODUCT AND ARE INCORPORATED HEREIN BY THIS REFERENCE. IF YOU ARE UNABLE TO LOCATE THE SOFTWARE LICENSE OR LIMITED WARRANTY, CONTACT YOUR CISCO REPRESENTATIVE FOR A COPY.

The Cisco implementation of TCP header compression is an adaptation of a program developed by the University of California, Berkeley (UCB) as part of UCB's public domain version of the UNIX operating system. All rights reserved. Copyright © 1981, Regents of the University of California.

NOTWITHSTANDING ANY OTHER WARRANTY HEREIN, ALL DOCUMENT FILES AND SOFTWARE OF THESE SUPPLIERS ARE PROVIDED "AS IS" WITH ALL FAULTS. CISCO AND THE ABOVE-NAMED SUPPLIERS DISCLAIM ALL WARRANTIES, EXPRESSED OR IMPLIED, INCLUDING, WITHOUT LIMITATION, THOSE OF MERCHANTABILITY, FITNESS FOR A PARTICULAR PURPOSE AND NONINFRINGEMENT OR ARISING FROM A COURSE OF DEALING, USAGE, OR TRADE PRACTICE.

IN NO EVENT SHALL CISCO OR ITS SUPPLIERS BE LIABLE FOR ANY INDIRECT, SPECIAL, CONSEQUENTIAL, OR INCIDENTAL DAMAGES, INCLUDING, WITHOUT LIMITATION, LOST PROFITS OR LOSS OR DAMAGE TO DATA ARISING OUT OF THE USE OR INABILITY TO USE THIS MANUAL, EVEN IF CISCO OR ITS SUPPLIERS HAVE BEEN ADVISED OF THE POSSIBILITY OF SUCH DAMAGES.

Any Internet Protocol (IP) addresses and phone numbers used in this document are not intended to be actual addresses and phone numbers. Any examples, command display output, network topology diagrams, and other figures included in the document are shown for illustrative purposes only. Any use of actual IP addresses or phone numbers in illustrative content is unintentional and coincidental.

All printed copies and duplicate soft copies of this document are considered uncontrolled. See the current online version for the latest version.

Cisco has more than 200 offices worldwide. Addresses and phone numbers are listed on the Cisco website at www.cisco.com/go/offices.

Cisco and the Cisco logo are trademarks or registered trademarks of Cisco and/or its affiliates in the U.S. and other countries. To view a list of Cisco trademarks, go to this URL: [https://www.cisco.com/c/en/us/about/legal/trademarks.html.](https://www.cisco.com/c/en/us/about/legal/trademarks.html) Third-party trademarks mentioned are the property of their respective owners. The use of the word partner does not imply a partnership relationship between Cisco and any other company. (1721R)

© 2020 Cisco Systems, Inc. All rights reserved.